## Дисплей Nokia5110

Может выводить монохромный текст или графические изображения. Ширина (по оси x) дисплея 84 пикселей, высота (по оси y) 48 пикселей.

 Подключение библиотек дисплея: #include <Adafruit\_GFX.h> #include <Adafruit\_PCD8544.h>

 Объявление экрана (выполняется до setup): Adafruit\_PCD8544 display = Adafruit\_PCD8544(32, 31, 30, 29, 28);

Имя дисплея (может быть любым)

 Настройка экрана в разделе setup: Имя дисплея (должно соответствовать имени, объявленном выше)

display.begin(); display.clearDisplay(); display.setContrast(50); display.display();

 $\blacktriangleright$ 

Контрастность дисплея, если экран бледный - увеличиваем, если слишком тёмный - уменьшаем

Вывод текста: display.setCursor(35, 16); display.print("hello"); 

Выводит текст hello <sup>в</sup> координатах по X - 35, по Y - 16

Все изображения и текст выводятся после команды:

## display.display();

 До выполнения этой команды формируемое изображение хранится в специальном буфере. Команда передаёт изображение из буфера в дисплей.

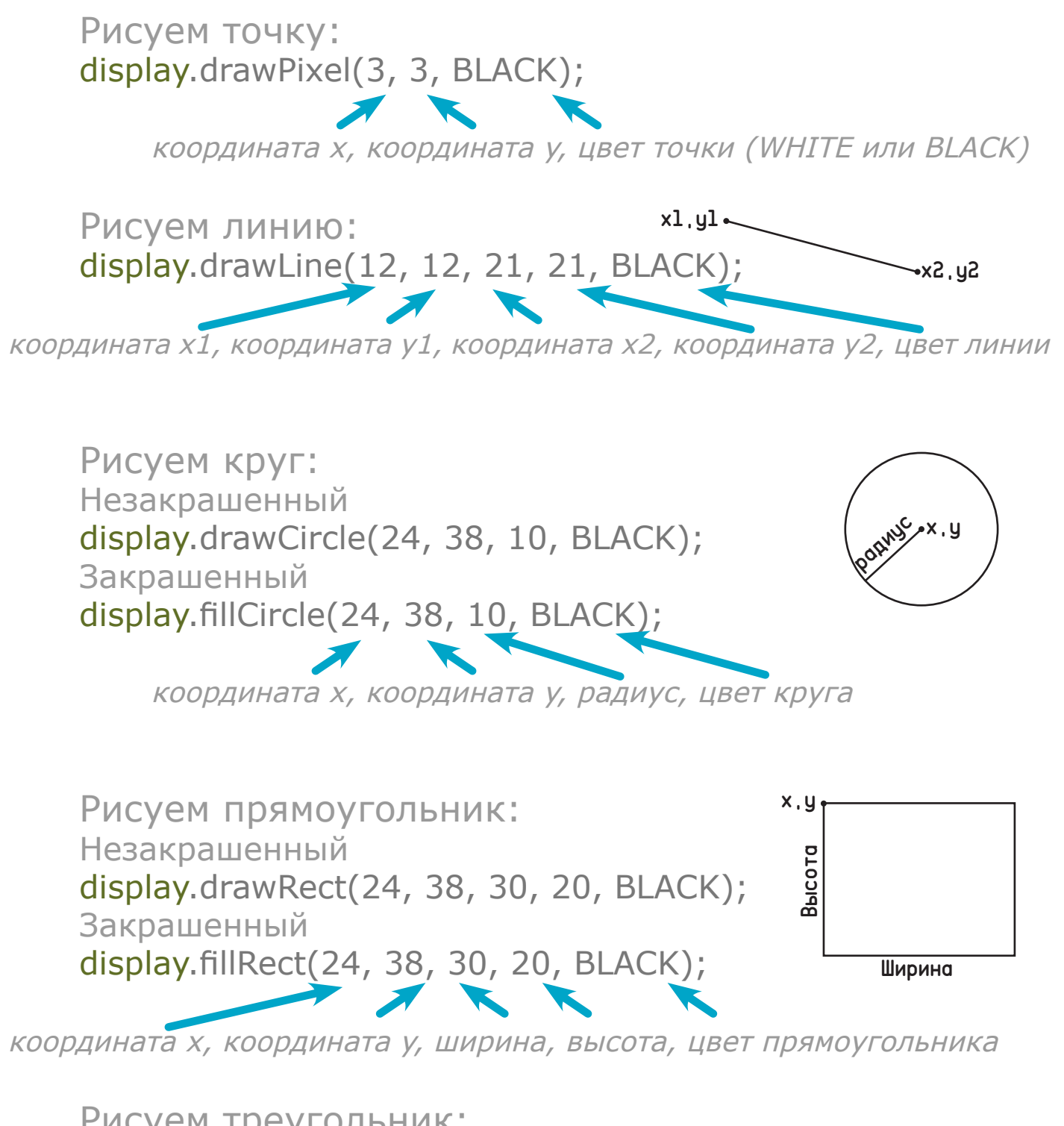

Рисуем треугольник: display.drawTriangle(1, 10, 5, 15, 29, 8, BLACK); координаты трех углов: x0, y0, x1, y1, x2, y2, цвет треугольника

Очистить дисплей: display.clearDisplay();

 ПримерыпрограммдлядисплеяможнопосмотретьвArduino IDE по пути: Файл - примеры - Eryoma - DisplayNokia5110.